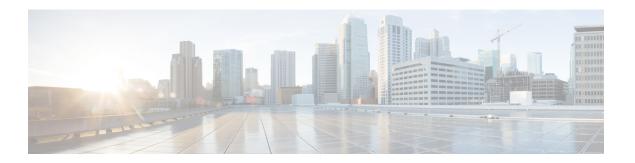

# **Configuring IS-IS**

- Information About IS-IS Routing, on page 1
- How to Configure IS-IS, on page 3
- Monitoring and Maintaining IS-IS, on page 12
- Feature Information for IS-IS, on page 12

## **Information About IS-IS Routing**

Integrated Intermediate System-to-Intermediate System (IS-IS) is an ISO dynamic routing protocol (described in ISO 105890). To enable IS-IS you should create an IS-IS routing process and assign it to a specific interface, rather than to a network. You can specify more than one IS-IS routing process per Layer 3 device by using the multiarea IS-IS configuration syntax. You should then configure the parameters for each instance of the IS-IS routing process.

Small IS-IS networks are built as a single area that includes all the devices in the network. As the network grows larger, the netwok reorganizes itself into a backbone area made up of all the connected set of Level 2 devices still connected to their local areas. Within a local area, devices know how to reach all system IDs. Between areas, devices know how to reach the backbone, and the backbone devices know how to reach other areas.

Devices establish Level 1 adjacencies to perform routing within a local area (station routing). Devices establish Level 2 adjacencies to perform routing between Level 1 areas (area routing).

A single Cisco device can participate in routing in up to 29 areas and can perform Level 2 routing in the backbone. In general, each routing process corresponds to an area. By default, the first instance of the routing process that is configured performs both Level 1 and Level 2 routing. You can configure additional device instances, which are automatically treated as Level 1 areas. You must configure the parameters for each instance of the IS-IS routing process individually.

For IS-IS multiarea routing, you can configure only one process to perform Level 2 routing, although you can define up to 29 Level 1 areas for each Cisco unit. If Level 2 routing is configured on any process, all additional processes are automatically configured as Level 1. You can configure this process to perform Level 1 routing at the same time. If Level 2 routing is not desired for a device instance, remove the Level 2 capability using the **is-type** command in global configuration mode. Use the **is-type** command also to configure a different device instance as a Level 2 device.

### **Nonstop Forwarding Awareness**

The integrated IS-IS Nonstop Forwarding (NSF) Awareness feature is supported for IPv4G. The feature allows customer premises equipment (CPE) devices that are NSF-aware to help NSF-capable devices perform nonstop forwarding of packets. The local device is not necessarily performing NSF, but its NSF awareness capability allows the integrity and accuracy of the routing database and the link-state database on the neighboring NSF-capable device to be maintained during the switchover process.

The integrated IS-IS Nonstop Forwarding (NSF) Awareness feature is automatically enabled and requires no configuration.

### **IS-IS Global Parameters**

The following are the optional IS-IS global parameters that you can configure:

- You can force a default route into an IS-IS routing domain by configuring a default route that is controlled by a route map. You can also specify the other filtering options that are configurable under a route map.
- You can configure the device to ignore IS-IS link-state packets (LSPs) that are received with internal checksum errors, or to purge corrupted LSPs, and cause the initiator of the LSP to regenerate it.
- You can assign passwords to areas and domains.
- You can create aggregate addresses that are represented in the routing table by a summary address (based
  on route summarization). Routes learned from other routing protocols can also be summarized. The
  metric used to advertise the summary is the smallest metric of all the specific routes.
- You can set an overload bit.
- You can configure the LSP refresh interval and the maximum time that an LSP can remain in the device database without a refresh.
- You can set the throttling timers for LSP generation, shortest path first computation, and partial route computation.
- You can configure the device to generate a log message when an IS-IS adjacency changes state (Up or Down).
- If a link in the network has a maximum transmission unit (MTU) size of less than 1500 bytes, you can lower the LSP MTU so that routing still occurs.
- You can use the **partition avoidance** command to prevent an area from becoming partitioned when full connectivity is lost among a Level 1-2 border device, adjacent Level 1 devices, and end hosts.

### **IS-IS Interface Parameters**

You can optionally configure certain interface-specific IS-IS parameters independently from other attached devices. However, if you change default value, such as multipliers and time intervals, it makes sense to also change them on multiple devices and interfaces. Most of the interface parameters can be configured for level 1, level 2, or both.

The following are the interface-level parameters that you can configure:

• The default metric on the interface that is used as a value for the IS-IS metric and assigned when quality of service (QoS) routing is not performed.

- The hello interval (length of time between hello packets sent on the interface) or the default hello packet multiplier used on the interface to determine the hold time sent in IS-IS hello packets. The hold time determines how long a neighbor waits for another hello packet before declaring the neighbor down. This determines how quickly a failed link or neighbor is detected so that routes can be recalculated. Change the hello multiplier in circumstances where hello packets are lost frequently and IS-IS adjacencies are failing unnecessarily. You can raise the hello multiplier and lower the hello interval correspondingly to make the hello protocol more reliable, without increasing the time required to detect a link failure.
- Other time intervals:
  - Complete sequence number PDU (CSNP) interval—CSNPs are sent by the designated device to maintain database synchronization.
  - Retransmission interval—This is the time between retransmission of IS-IS LSPs for point-to-point links.
  - IS-IS LSP retransmission throttle interval—This is the maximum rate (number of milliseconds between packets) at which IS-IS LSPs are resent on point-to-point links. This interval is different from the retransmission interval, which is the time between successive retransmissions of the same LSP.
- Designated device-election priority, which allows you to reduce the number of adjacencies required on a multiaccess network, which in turn reduces the amount of routing protocol traffic and the size of the topology database.
- The interface circuit type, which is the type of adjacency required for neighbors on the specified interface.
- · Password authentication for the interface.

## **How to Configure IS-IS**

The following sections provide information on how to enable IS-IS on an interface, how to configure IS-IS global parameters, and how to configure IS-IS interface parameters.

### **Default IS-IS Configuration**

Table 1: Default IS-IS Configuration

| Feature                            | Default Setting                                                                                                    |
|------------------------------------|----------------------------------------------------------------------------------------------------|
| Ignore link-state PDU (LSP) errors | Enabled.                                                                                                    |
| IS-IS type                         | Conventional IS-IS—The router acts as both a Level 1 (station) and a Level 2 (area) router.                                     |
|                                    | Multiarea IS-IS—The first instance of the IS-IS routing process is a Level 1-2 router. Remaining instances are Level 1 routers. |
| Default-information originate      | Disabled.                                                                                                    |
| Log IS-IS adjacency state changes. | Disabled.                                                                                                    |

| Feature                                           | Default Setting                                                                                                    |
|---------------------------------------------------|----------------------------------------------------------------------------------------------------|
| LSP generation throttling timers                  | Maximum interval between two consecutive occurrences—5000 milliseconds.                                                                                          |
|                                                   | Initial LSP generation delay—50 milliseconds.                                                                                                    |
|                                                   | Hold time between the first and second LSP generation—200 milliseconds.                                                                                          |
| LSP maximum lifetime (without a refresh)          | 1200 seconds (20 minutes) before the LSP packet is deleted.                                                                                                    |
| LSP refresh interval                              | Every 900 seconds (15 minutes).                                                                                                    |
| Maximum LSP packet size                           | 1497 bytes.                                                                                                    |
| NSF Awareness                                     | Enabled. Allows Layer 3 devicess to continue forwarding packets from a neighboring Nonstop Forwarding-capable router during hardware or software changes.        |
| Partial route computation (PRC) throttling timers | Maximum PRC wait interval—5000 milliseconds.                                                                                                    |
|                                                   | Initial PRC calculation delay after a topology change—50 milliseconds.                                                                                           |
|                                                   | Hold time between the first and second PRC calculation—200 milliseconds.                                                                                         |
| Partition avoidance                               | Disabled.                                                                                                    |
| Password                                          | No area or domain password is defined, and authentication is disabled.                                                                                           |
| Set-overload-bit                                  | Disabled. When enabled, if no arguments are entered, the overload bit is set immediately and remains set until you enter the <b>no set-overload-bit</b> command. |
| Shortest path first (SPF) throttling timers       | Maximum interval between consecutive SFPs—5000 milliseconds.                                                                                                    |
|                                                   | Initial SFP calculation after a topology change—200 milliseconds.                                                                                                |
|                                                   | Hold time between the first and second SFP calculation—50 milliseconds.                                                                                          |
| Summary-address                                   | Disabled.                                                                                                    |

## **Enabling IS-IS Routing**

To enable IS-IS, you specify a name and network entity title (NET) for each routing process. You then enable IS-IS routing on the interface and specify the area for each instance of the routing process.

#### **Procedure**

|        | Command or Action                                                 | Purpose                                                                                                    |
|--------|-------------------------------------------------------------------|----------------------------------------------------------------------------------------------------|
| Step 1 | configure terminal                                                | Enters global configuration mode.                                                                                                    |
|        | Example:                                                          |                                                                                                    |
|        | Device# configure terminal                                        |                                                                                                    |
| Step 2 | clns routing                                                      | Enables ISO connectionless routing on the switch.                                                                                                    |
|        | Example:                                                          |                                                                                                    |
|        | Device(config)# clns routing                                      |                                                                                                    |
| Step 3 | router isis [area tag]                                            | Enables the IS-IS routing for the specified routing process                                                                                                    |
|        | Example:                                                          | and enter IS-IS routing configuration mode.                                                                                                    |
|        | Device(config)# router isis tag1                                  | (Optional) Use the <i>area tag</i> argument to identify the area to which the IS-IS router is assigned. You must enter a value if you are configuring multiple IS-IS areas.                           |
|        |                                                                   | The first IS-IS instance configured is Level 1-2 by default. Later instances are automatically Level 1. You can change the level of routing by using the <b>is-type</b> global configuration command. |
| Step 4 | net network-entity-title                                          | Configures the NETs for the routing process. If you are                                                                                                    |
| -      | Example:                                                          | configuring multiarea IS-IS, specify a NET for each rou process. You can specify a name for a NET and for a                                                                                           |
|        | Device(config-router)# net<br>47.0004.004d.0001.0001.0c11.1111.00 | address.                                                                                                    |
| Step 5 | is-type {level-1   level-1-2   level-2-only}                      | (Optional) Configures the router to act as a Level 1                                                                                                    |
|        | Example:                                                          | (station) router, a Level 2 (area) router for multi-area routing, or both (the default):                                                                                                    |
|        | Device(config-router)# is-type level-2-only                       | • level-1—Acts as a station router only.                                                                                                    |
|        |                                                                   | • level-1-2—Acts as both a station router and an area router.                                                                                                    |
|        |                                                                   | • level 2—Acts as an area router only.                                                                                                    |
| Step 6 | exit                                                              | Returns to global configuration mode.                                                                                                    |
|        | Example:                                                          |                                                                                                    |
|        | Device(config-router)# end                                        |                                                                                                    |
| Step 7 | interface interface-id                                            | Specifies an interface to route IS-IS, and enters interface                                                                                                    |
|        | Example:                                                          | configuration mode. If the interface is not already configured as a Layer 3 interface, enter the <b>no switchport</b>                                                                                 |
|        | Device(config) # interface gigabitethernet 1/0/1                  | command to configure the interface into Layer 3 mode.                                                                                                    |

|         | Command or Action                                    | Purpose                                                                                                    |
|---------|------------------------------------------------------|----------------------------------------------------------------------------------------------------|
| Step 8  | ip router isis [area tag]  Example:                  | Configures an IS-IS routing process for ISO CLNS on the interface and attaches an area designator to the routing process. |
|         | Device(config-if)# ip router isis tag1               |                                                                                                    |
| Step 9  | clns router isis [area tag]                          | Enables ISO CLNS on the interface.                                                                                        |
|         | Example:                                             |                                                                                                    |
|         | Device(config-if)# clns router isis tag1             |                                                                                                    |
| Step 10 | ip address ip-address-mask                           | Defines the IP address for the interface. An IP address is                                                                |
|         | Example:                                             | required on all the interfaces in an area enabled for IS-IS if any one interface is configured for IS-IS routing.         |
|         | Device(config-if)# ip address 10.0.0.5 255.255.255.0 |                                                                                                    |
| Step 11 | end                                                  | Returns to privileged EXEC mode.                                                                                          |
|         | Example:                                             |                                                                                                    |
|         | Device(config)# end                                  |                                                                                                    |
| Step 12 | show isis [area tag] database detail                 | Verifies your entries.                                                                                                    |
|         | Example:                                             |                                                                                                    |
|         | Device# show isis database detail                    |                                                                                                    |
| Step 13 | copy running-config startup-config                   | (Optional) Saves your entries in the configuration file.                                                                  |
|         | Example:                                             |                                                                                                    |
|         | Device# copy running-config startup-config           |                                                                                                    |

# **Configuring IS-IS Global Parameters**

#### **Procedure**

|        | Command or Action            | Purpose                                           |
|--------|------------------------------|---------------------------------------------------|
| Step 1 | configure terminal           | Enters global configuration mode.                 |
|        | Example:                     |                                                   |
|        | Device# configure terminal   |                                                   |
| Step 2 | clns routing                 | Enables ISO connectionless routing on the switch. |
|        | Example:                     |                                                   |
|        | Device(config)# clns routing |                                                   |

|        | Command or Action                                                   | Purpose                                                                                                    |
|--------|---------------------------------------------------------------------|----------------------------------------------------------------------------------------------------|
| Step 3 | router isis Example:                                                | Specifies the IS-IS routing protocol and enters router configuration mode.                                                                                                    |
|        | Device(config)# router isis                                         |                                                                                                    |
| Step 4 | default-information originate [route-map map-name]  Example:        | (Optional) Forces a default route into the IS-IS routing domain. If you enter <b>route-map</b> <i>map-name</i> , the routing process generates the default route if the route map is                                                                                                    |
|        | Device(config-router)# default-information originate route-map map1 | satisfied.                                                                                                    |
| Step 5 | ignore-lsp-errors                                                   | (Optional) Configures the router to ignore LSPs with                                                                                                    |
|        | Example:                                                            | internal checksum errors, instead of purging the LSPs.<br>This command is enabled by default (corrupted LSPs are                                                                                                    |
|        | Device(config-router)# ignore-lsp-errors                            | dropped). To purge the corrupted LSPs, enter the <b>no ignore-lsp-errors</b> router configuration command.                                                                                                    |
| Step 6 | area-password password                                              | (Optional Configures the area authentication password that                                                                                                    |
|        | Example:                                                            | is inserted in Level 1 (station router level) LSPs.                                                                                                    |
|        | Device(config-router)# area-password 1password                      |                                                                                                    |
| Step 7 | domain-password password                                            | (Optional) Configures the routing domain authentication                                                                                                    |
|        | Example:                                                            | password that is inserted in Level 2 (area router level) LSPs.                                                                                                    |
|        | Device(config-router)# domain-password 2password                    |                                                                                                    |
| Step 8 | summary-address address mask [level-1   level-1-2   level-2]        | (Optional) Creates a summary of addresses for a given level.                                                                                                    |
|        | Example:                                                            |                                                                                                    |
|        | Device(config-router)# summary-address 10.1.0.0 255.255.0.0 level-2 |                                                                                                    |
| Step 9 | set-overload-bit [on-startup {seconds   wait-for-bgp}]              |                                                                                                    |
|        | Example:                                                            | ignore the router in their shortest path first (SPF) calculations if the router is having problems.                                                                                                    |
|        | Device(config-router)# set-overload-bit on-startum<br>wait-for-bgp  | • (Optional) <b>on-startup</b> —Sets the overload bit only on startup. If <b>on-startup</b> is not specified, the overload bit is set immediately and remains set until you enter the <b>no set-overload-bit</b> command. If <b>on-startup</b> is specified, you must either enter number of seconds or enter <b>wait-for-bgp</b> . |
|        |                                                                     | • seconds—When the on-startup keyword is configured, it causes the overload bit to be set when the system is started and remains set for the specified number of seconds. The range is from 5 to 86400 seconds.                                                                                                    |

|         | Command or Action                                                                                                    | Purpose                                                                                                    |
|---------|----------------------------------------------------------------------------------------------------|----------------------------------------------------------------------------------------------------|
|         |                                                                                                    | • wait-for-bgp—When the on-startup keyword is configured, it causes the overload bit to be set when the system is started and remains set until BGP has converged. If BGP does not signal the IS-IS that it is converged, the IS-IS will turn off the overload bit after 10 minutes.                                                                                                    |
| Step 10 | <pre>lsp-refresh-interval seconds Example:  Device(config-router) # lsp-refresh-interval 1080</pre>                                                                              | (Optional) Sets an LSP refresh interval, in seconds. The range is from 1 to 65535 seconds. The default is to send LSP refreshes every 900 seconds (15 minutes).                                                                                                    |
| Step 11 | <pre>max-lsp-lifetime seconds Example:  Device(config-router) # max-lsp-lifetime 1000</pre>                                                                                      | (Optional) Sets the maximum time that LSP packets remain in the router database without being refreshed. The range is from 1 to 65535 seconds. The default is 1200 seconds (20 minutes). After the specified time interval, the LSP packet is deleted.                                                                                                    |
| Step 12 | Isp-gen-interval [level-1   level-2]   Isp-max-wait   [Isp-initial-wait   Isp-second-wait]     Example:     Device (config-router) #   Isp-gen-interval   level-2   2   50   100 | <ul> <li>(Optional) Sets the IS-IS LSP generation throttling timers:         <ul> <li>lsp-max-wait—Maximum interval (in milliseconds) between two consecutive occurrences of an LSP being generated. The range is from 1 to 120; the default is 5000.</li> <li>lsp-initial-wait—Initial LSP generation delay (in milliseconds). The range is from 1 to 10000; the default is 50.</li> <li>lsp-second-wait—Hold time between the first and second LSP generation (in milliseconds). The range is from 1 to 10000; the default is 200.</li> </ul> </li> </ul> |
| Step 13 | <pre>spf-interval [level-1   level-2] spf-max-wait [spf-initial-wait spf-second-wait] Example:  Device(config-router) # spf-interval level-2 5 10 20</pre>                       | <ul> <li>(Optional) Sets IS-IS SPF throttling timers.</li> <li>* spf-max-wait—Maximum interval between consecutive SFPs (in milliseconds). The range is from 1 to 120; the default is 5000.</li> <li>* spf-initial-wait—Initial SFP calculation after a topology change (in milliseconds). The range is from 1 to 10000; the default is 50.</li> <li>* spf-second-wait—Hold time between the first and second SFP calculation (in milliseconds). The range is from 1 to 10000; the default is 200.</li> </ul>                                               |
| Step 14 | prc-interval prc-max-wait [prc-initial-wait prc-second-wait]  Example:                                                                                                    | (Optional) Sets IS-IS PRC throttling timers.  • prc-max-wait—Maximum interval (in milliseconds) between two consecutive PRC calculations. The range is from 1 to 120; the default is 5000.                                                                                                    |

|         | Command or Action                                | Purpose                                                                                                    |
|---------|--------------------------------------------------|----------------------------------------------------------------------------------------------------|
|         | Device(config-router)# prc-interval 5 10 20      | • prc-initial-wait—Initial PRC calculation delay (in milliseconds) after a topology change. The range is from 1 to 10,000; the default is 50.     |
|         |                                                  | • <i>prc-second-wait</i> —Hold time between the first and second PRC calculation (in milliseconds). The range is 1 to 10,000; the default is 200. |
| Step 15 | log-adjacency-changes [all]                      | (Optional) Sets the router to log IS-IS adjacency state                                                                                           |
|         | Example:                                         | changes. Enter <b>all</b> to include all changes generated by events that are not related to the IS-IS hellos, including                          |
|         | Device(config-router)# log-adjacency-changes all | End System-to-Intermediate System PDUs and link state packets (LSPs).                                                                             |
| Step 16 | lsp-mtu size                                     | (Optional) Specifies the maximum LSP packet size, in                                                                                              |
|         | Example:                                         | bytes. The range is from 128 to 4352; the default is 1497 bytes.                                                                                  |
|         | Device(config-router)# lsp mtu 1560              | Note If a link in the network has a reduced MTU size, you must change the LSP MTU size on all the devices in the network.                         |
| Step 17 | partition avoidance                              | (Optional) Causes an IS-IS Level 1-2 border router to stop                                                                                        |
|         | Example:                                         | advertising the Level 1 area prefix into the Level 2 backbone when full connectivity is lost among the border                                     |
|         | Device(config-router)# partition avoidance       | router, all adjacent level 1 routers, and end hosts.                                                                                              |
| Step 18 | end                                              | Returns to privileged EXEC mode.                                                                                                    |
|         | Example:                                         |                                                                                                    |
|         | Device(config)# end                              |                                                                                                    |
| Step 19 | show clns                                        | Verifies your entries.                                                                                                    |
|         | Example:                                         |                                                                                                    |
|         | Device# show clns                                |                                                                                                    |
| Step 20 | copy running-config startup-config               | (Optional) Saves your entries in the configuration file.                                                                                          |
|         | Example:                                         |                                                                                                    |
|         | Device# copy running-config startup-config       |                                                                                                    |
|         | I.                                               | J                                                                                                    |

# **Configuring IS-IS Interface Parameters**

To configure IS-IS interface-specific parameters, perform this procedure:

#### **Procedure**

|        | Command or Action                                           | Purpose                                                                                                    |
|--------|-------------------------------------------------------------|----------------------------------------------------------------------------------------------------|
| Step 1 | configure terminal                                          | Enters global configuration mode.                                                                                                    |
|        | Example:                                                    |                                                                                                    |
|        | Device# configure terminal                                  |                                                                                                    |
| Step 2 | interface interface-id                                      | Specifies the interface to be configured and enter interface                                                                                                    |
|        | Example:                                                    | configuration mode. If the interface is not already configured as a Layer 3 interface, enter the <b>no switchpor</b>                                                       |
|        | Device(config)# interface gigabitethernet 1/0/1             | command to configure the interface in Layer 3 mode.                                                                                                    |
| Step 3 | isis metric default-metric [level-1   level-2]              | (Optional) Configures the metric (or cost) for the specified                                                                                                    |
|        | Example:                                                    | interface. The range is from 0 to 63; the default is 10. If no level is entered, the default is to apply to both Level 1                                                   |
|        | Device(config-if)# isis metric 15                           | and Level 2 routers.                                                                                                    |
| Step 4 | isis hello-interval {seconds   minimal} [level-1   level-2] | (Optional) Specifies the length of time between the hello                                                                                                    |
|        | Example:                                                    | packets sent by the switch. By default, a value that is three times the hello interval <i>seconds</i> is advertised as the                                                 |
|        | Device(config-if)# isis hello-interval minimal              | holdtime in the hello packets sent. With smaller hello intervals, topological changes are detected faster, but there is more routing traffic.                              |
|        |                                                             | • minimal—Causes the system to compute the hello interval based on the hello multiplier so that the resulting hold time is 1 second.                                       |
|        |                                                             | • seconds—Range is from 1 to 65535; the default is 10 seconds.                                                                                                    |
| Step 5 | isis hello-multiplier multiplier [level-1   level-2]        | (Optional) Specifies the number of IS-IS hello packets a                                                                                                    |
|        | Example:                                                    | neighbor must miss before the device should declare the adjacency as down. The range is from 3 to 1000; the default is 3                                                   |
|        | Device(config-if)# isis hello-multiplier 5                  | Note Using a smaller hello multiplier causes fast convergence, but might result in routing instability.                                                                    |
| Step 6 | isis csnp-interval seconds [level-1   level-2]              | (Optional) Configures the IS-IS complete sequence number                                                                                                    |
|        | Example:                                                    | PDU (CSNP) interval for the interface. The range is from 0 to 65535; the default is 10 seconds.                                                                            |
|        | Device(config-if)# isis csnp-interval 15                    |                                                                                                    |
| Step 7 | isis retransmit-interval seconds                            | (Optional) Configures the number of seconds between the                                                                                                    |
|        | Example:  Device(config-if) # isis retransmit-interval 7    | retransmission of IS-IS LSPs for point-to-point links.<br>Specify an integer that is greater than the expected<br>round-trip delay between any two routers on the network. |
|        | Device(config-if)# isis retransmit-interval 7               | The range is from 0 to 65535; the default is 5 seconds                                                                                                    |

|         | Command or Action                                                                                                    | Purpose                                                                                                    |
|---------|----------------------------------------------------------------------------------------------------|----------------------------------------------------------------------------------------------------|
| Step 8  | <pre>isis retransmit-throttle-interval milliseconds Example:  Device(config-if) # isis retransmit-throttle-interval 4000</pre> | (Optional) Configures the IS-IS LSP retransmission throttle interval, which is the maximum rate (number of milliseconds between packets) at which IS-IS LSPs will be resent on point-to-point links. The range is from 0 to 65535. The default is determined by the <b>isis lsp-interval</b> command. |
| Step 9  | isis priority value [level-1   level-2]  Example:                                                                              | (Optional) Configures the priority to use for the designated device. The range is from 0 to 127; the default is 64.                                                                                                    |
|         | Device(config-if)# isis priority 50                                                                                            |                                                                                                    |
| Step 10 | isis circuit-type {level-1   level-1-2   level-2-only}  Example:                                                               | (Optional) Configures the type of adjacency required for neighbors on the specified interface (specify the interface circuit type).                                                                                                    |
|         | Device(config-if) # isis circuit-type level-1-2                                                                                | • level-1—Level 1 adjacency is established if there is at least one area address that is common to both this node and its neighbors.                                                                                                    |
|         |                                                                                                    | • level-1-2—Level 1 and Level 2 adjacency is established if the neighbor is also configured as both Level 1 and Level 2, and there is at least one area in common. If there is no area in common, a Level 2 adjacency is established. This is the default option.                                     |
|         |                                                                                                    | • level 2—Level 2 adjacency is established. If the neighbor router is a Level 1 router, no adjacency is established.                                                                                                    |
| Step 11 | <pre>isis password password [level-1   level-2] Example: Device(config-if) # isis password secret</pre>                        | (Optional) Configures the authentication password for an interface. By default, authentication is disabled. Specifying Level 1 or Level 2 enables the password only for Level 1 or Level 2 routing, respectively. If you do not specify a level, the default is Level 1 and Level 2.                  |
| Step 12 | end                                                                                                    | Returns to privileged EXEC mode.                                                                                                    |
| •       | Example:                                                                                                    | , 0                                                                                                    |
|         | Device(config)# end                                                                                                    |                                                                                                    |
| Step 13 | show clns interface interface-id                                                                                               | Verifies your entries.                                                                                                    |
|         | Example:                                                                                                    |                                                                                                    |
|         |                                                                                                    |                                                                                                    |
|         | Device# show clns interface gigabitethernet 1/0/1                                                                              |                                                                                                    |
| Step 14 | Device# show clns interface gigabitethernet 1/0/1  copy running-config startup-config                                          | (Optional) Saves your entries in the configuration file.                                                                                                    |

| Command or Action                          | Purpose |
|--------------------------------------------|---------|
| Device# copy running-config startup-config |         |

# **Monitoring and Maintaining IS-IS**

You can display specific IS-IS statistics, such as the contents of routing tables, caches, and databases. You can also display information about specific interfaces, filters, or neighbors.

The following table lists the privileged EXEC commands for clearing and displaying IS-IS routing. For explanations of the display fields, see the Cisco IOS command reference master index, or search online.

#### Table 2: IS-IS show Commands

| Command                | Purpose                                                                      |
|------------------------|------------------------------------------------------------------------------|
| show ip route isis     | Displays the current state of the IS-IS IP routing table.                    |
| show isis database     | Displays the IS-IS link-state database.                                      |
| show isis routes       | Displays the IS-IS Level 1 routing table.                                    |
| show isis spf-log      | Displays a history of the SPF calculations for IS-IS.                        |
| show isis topology     | Displays a list of all the connected routers in all the areas.               |
| show route-map         | Displays all the route maps configured or only the one that is specified.    |
| trace clns destination | Traces the paths taken to a specified destination by packets in the network. |

## **Feature Information for IS-IS**

Table 3: Feature Information for IS-IS

| Feature Name                                             | Release            | Feature Information          |
|----------------------------------------------------------|--------------------|------------------------------|
| Intermediate<br>System-to-Intermediate<br>System (IS-IS) | Cisco IOS XE 3.2SE | This feature was introduced. |